#### NAME

myisampack - generate compressed, read-only MyISAM tables

### **SYNOPSIS**

myisampac k [options] Œle\_name ...

## **DESCRIPTION**

The myisampac k utilit y compresses MyISAM tables. myisampac k works by compressing eab column in the table separately. Usually, myisampac k packs the data Œle 40% to 70%.

When the table is used later, the server reads into memory the information needed to decompress columns. This results in much better performance when accessing individual rows, because you only have to uncompress exactly one row.

MySQL uses mmap() when possible to perform memory mapping on compressed tables. If mmap() does not work, MySQL falls back to normal read/write Œle operations.

Please note the following:

- · If the m ysqld server was invoked with external locking disabled, it is not a good idea to invoke myisampac k if the table might be updated by the server during the packing process. It is safest to compress tables with the serer stopped.
- After packing a table, it becomes read only. This is generally intended (such as when accessing paked tables on a CD).
- · myisampac k does not support partitioned tables.

Invoke myisampac k lik e this:

shell> myisampac k [options] Œle\_name ...

Each CEIe name argumet rshould be the name of an index (.MYI) CEIe. If you are not in the database directory, you should specify the path name to the Œle. It is permissible to omit the .MYI extension.

After y ou compress a table with myisampac k, use myisamc hk -rq to rebuild its indexes. myisamc hk(1) .

myisampac k supports the following options. It also reads option Œles and supports the options for processing them described at Section 4.2.7, ™Command-Line Options that A‹ect Option-File Handlingš.

· [--help,](http://chuzzlewit.co.uk/WebManPDF.pl/man:/1/myisamchk) -?

Display a help message and exit.

· --bac kup, -b

Make a backup of each tables data CE le using the name tbl\_name.OLD. · --character-sets-dir=dir\_name

The directory where character sets are installed. See Section 10.14, ™Character Set Con**CE**qurationš.

· --debug[=debug\_options], -# [debug\_options]

Write a debugging log. A t ypical debug\_options string is d:t:o,Œle\_name. The default is d:t:o.

· --force, -f

Produce a packed table even if it becomes larger than the original or if the in termediate Œle from an earlier invocation of myisampac k exists. (myisampac k creates an intermediate CEIe named tbl\_name.TMD in the database directory while it compresses the table. If y ou kill m yisampac k, the .TMD Œle might not be deleted.) Normally , myisampac k exits with an error if it Œnds that tbl\_name.TMD exists. With --force, myisampac k packs the table anyway.

· --join=big\_tbl\_name, -j big\_tbl\_name

Join all tables named on the command line into a single packed table big\_tbl\_name. All

tables that are to be combined *must* have identical structure (same column names and types, same indexes, and so forth).

*big*\_*tbl*\_*name* must not exist prior to the join operation. All source tables named on the command line to be merged into *big*\_*tbl*\_*name* must exist. The source tables are read for the join operation but not modified.

• --silent, -s

Silent mode. Write output only when errors occur.

 $\bullet$  --test, -t

Do not actually pack the table, just test packing it.

• --tmpdir=*dir*\_*name*, -T *dir*\_*name*

Use the named directory as the location where **myisampack** creates temporary files.

• --verbose, -v

Verbose mode. Write information about the progress of the packing operation and its result.

• --version, -V

Display version information and exit.

 $\bullet$  --wait, -w

Wait and retry if the table is in use. If the **mysqld** server was invoked with external locking disabled, it is not a good idea to invoke myisampack if the table might be updated by the server during the packing process.

The following sequence of commands illustrates a typical table compression session:

```
shell> ls -l station.*
```

```
-rw-rw-r-- 1 monty my 994128 Apr 17 19:00 station.MYD
-rw-rw-r-- 1 monty my 53248 Apr 17 19:00 station.MYI
-rw-rw-r-- 1 monty my 5767 Apr 17 19:00 station.frm
shell> myisamchk -dvv station
MyISAM file: station
Isam-version: 2
Creation time: 1996-03-13 10:08:58
Recover time: 1997-02-02 3:06:43
Data records: 1192 Deleted blocks: 0
Datafile parts: 1192 Deleted data: 0
Datafile pointer (bytes): 2 Keyfile pointer (bytes): 2
Max datafile length: 54657023 Max keyfile length: 33554431
Recordlength: 834
Record format: Fixed length
table description:
Key Start Len Index Type Root Blocksize Rec/key
1 2 4 unique unsigned long 1024 1024 1
2 32 30 multip. text 10240 1024 1
Field Start Length Type
1 1 1
2 2 4
3 6 4
4 10 1
5 11 20
6 31 1
7 32 30
8 62 35
9 97 35
10 132 35
```
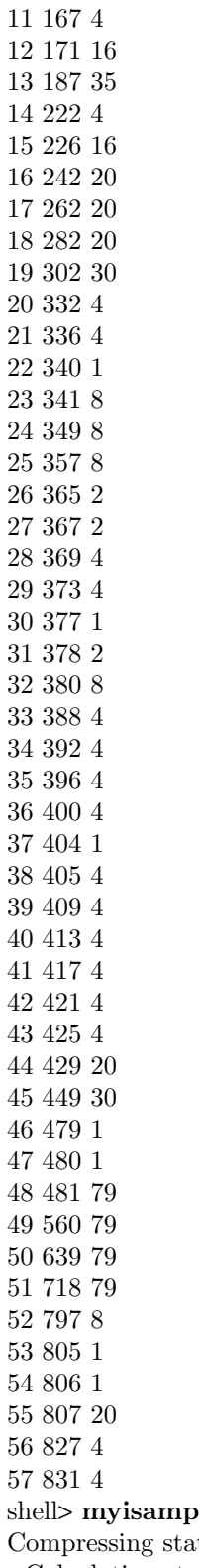

ack station.MYI  $\text{tion}.\text{MYI: (1192 records)}$ - Calculating statistics normal: 20 empty-space: 16 empty-zero: 12 empty-fill: 11 pre-space: 0 end-space: 12 table-lookups: 5 zero: 7 Original trees: 57 After join: 17 - Compressing file

87.14% Remember to run myisamchk -rq on compressed tables shell> myisamchk -rq station - check record delete-chain - recovering (with sort) MyISAM-table station Data records: 1192 - Fixing index 1 - Fixing index 2 shell> mysqladmin -uroot flush-tables shell> ls -l station.\* -rw-rw-r-- 1 monty my 127874 Apr 17 19:00 station.MYD -rw-rw-r-- 1 monty my 55296 Apr 17 19:04 station.MYI -rw-rw-r-- 1 monty my 5767 Apr 17 19:00 station.frm shell> myisamchk -dvv station MyISAM file: station Isam-version: 2 Creation time: 1996-03-13 10:08:58 Recover time: 1997-04-17 19:04:26 Data records: 1192 Deleted blocks: 0 Datafile parts: 1192 Deleted data: 0 Datafile pointer (bytes): 3 Keyfile pointer (bytes): 1 Max datafile length: 16777215 Max keyfile length: 131071 Recordlength: 834 Record format: Compressed table description: Key Start Len Index Type Root Blocksize Rec/key 1 2 4 unique unsigned long 10240 1024 1 2 32 30 multip. text 54272 1024 1 Field Start Length Type Huff tree Bits 1 1 1 constant 1 0 2 2 4 zerofill(1) 2 9 3 6 4 no zeros, zerofill(1) 2 9 4 10 1 3 9 5 11 20 table-lookup 4 0 6 31 1 3 9 7 32 30 no endspace, not\_always 5 9 8 62 35 no endspace, not\_always, no empty 6 9 9 97 35 no empty 7 9 10 132 35 no endspace, not\_always, no empty 6 9 11 167 4 zerofill(1) 2 9 12 171 16 no endspace, not\_always, no empty 5 9 13 187 35 no endspace, not\_always, no empty 6 9 14 222 4 zerofill(1) 2 9 15 226 16 no endspace, not\_always, no empty 5 9 16 242 20 no endspace, not\_always 8 9 17 262 20 no endspace, no empty 8 9 18 282 20 no endspace, no empty 5 9 19 302 30 no endspace, no empty 6 9 20 332 4 always zero 2 9 21 336 4 always zero 2 9 22 340 1 3 9 23 341 8 table-lookup 9 0 24 349 8 table-lookup 10 0 25 357 8 always zero 2 9

myisampack displays the following kinds of information:

• normal

The number of columns for which no extra packing is used.

• empty-space

The number of columns containing values that are only spaces. These occupy one bit. • empty-zero

The number of columns containing values that are only binary zeros. These occupy one bit.

• empty-fill

The number of integer columns that do not occupy the full byte range of their type. These are changed to a smaller type. For example, a BIGINT column (eight bytes) can be stored as a TINYINT column (one byte) if all its values are in the range from -128 to 127.

• pre-space

The number of decimal columns that are stored with leading spaces. In this case, each value contains a count for the number of leading spaces.

• end-space

The number of columns that have a lot of trailing spaces. In this case, each value contains a count for the number of trailing spaces.

• table-lookup

The column had only a small number of different values, which were converted to an ENUM before Huffman compression.

- zero
	- The number of columns for which all values are zero.
- Original trees

The initial number of Huffman trees.

• After join

The number of distinct Huffman trees left after joining trees to save some header space.

- After a table has been compressed, the Field lines displayed by myisamchk -dvv include additional information about each column:
	- Type
		- The data type. The value may contain any of the following descriptors:
			- constant

All rows have the same value.

• no endspace

Do not store endspace.

• no endspace, not always

Do not store endspace and do not do endspace compression for all values.

• no endspace, no empty

Do not store endspace. Do not store empty values.

• table-lookup

The column was converted to an ENUM.

•  $\operatorname{zerofill}(N)$ 

The most significant *N* bytes in the value are always 0 and are not stored.

- no zeros
- Do not store zeros.
- always zero

Zero values are stored using one bit.

• Huff tree

The number of the Huffman tree associated with the column.

• Bits

The number of bits used in the Huffman tree.

After you run myisampack, use myisamchk to re-create any indexes. At this time, you can also sort the index blocks and create statistics needed for the MySQL optimizer to work more efficiently:

shell> myisamchk -rq --sort-index --analyze *tbl*\_*name*.MYI

After you have installed the packed table into the MySQL database directory, you should execute mysqladmin flush-tables to force mysqld to start using the new table.

To unpack a packed table, use the --unpack option to myisamchk.

#### COPYRIGHT

Copyright 1997, 2018, Oracle and/or its affiliates. All rights reserved.

This documentation is free software; you can redistribute it and/or modify it only under the terms of the GNU General Public License as published by the Free Software Foundation; version 2 of the License.

This documentation is distributed in the hope that it will be useful, but WITHOUT ANY WARRANTY; without even the implied warranty of MERCHANTABILITY or FITNESS FOR A PARTICULAR PURPOSE. See the GNU General Public License for more details.

You should have received a copy of the GNU General Public License along with the program; if not, write to the F ree Software Foundation, Inc., 51 Franklin Street, Fifth Floor, Boston, MA 02110-1301 USA or seenttp://www.gn u.org/licenses/.

# SEE ALSO

For more information, please refer to the MySQL Reference Manual, which may already be installed locally and w[hich is also available online at ht](http://www.gnu.org/licenses/.)tp://dev.m ysql.com/doc/.

# A UTHOR

Oracle Corporation (http://dev.m ysql.com/).